## **Aktivacija/Registracija programa FINBOLT (vrijedi i za ostale programe)**

Aktivacija/registracija programa je potrebna kod instalacije i prvog pokretanja programa. Također kod nekih nadogradnji Windows sustava, nadogradnja poništi zapis o aktivaciji/registraciji te ju je potrebno ponoviti.

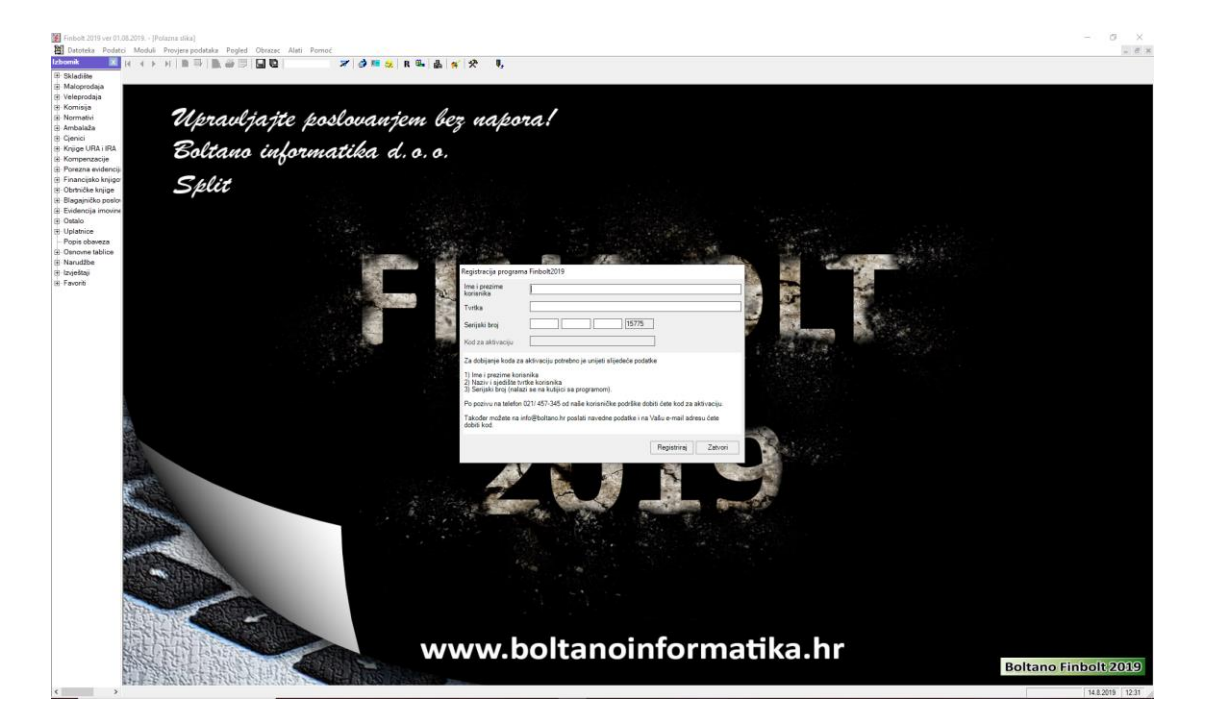

Upišite svoje podatke u polja **Ime i prezime korisnika** i **Tvrtka.** 

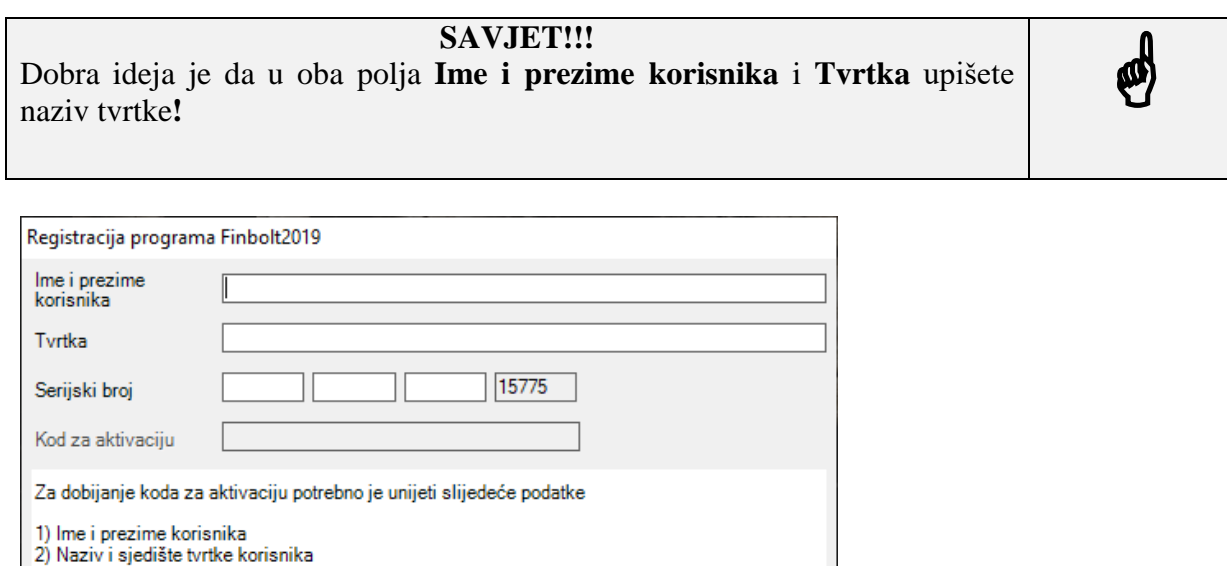

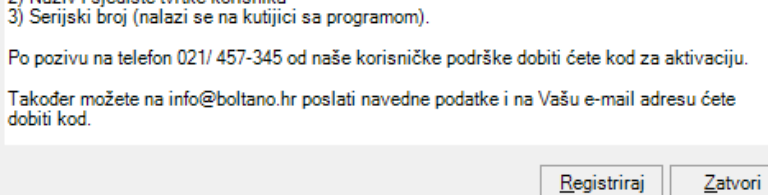

U polje serijski broj (prva 3 niza – kombinacija brojeva i slova) upišite podatke koje ste dobili kod kupnje programa od tvrtke Boltano informatika d.o.o. ili Boltano d.o.o..

**NAPOMENA!!! Ako nemate te brojeve zatražite od tvrtke Boltano informatika d.o.o. i zapišite ih na sigurno mjesto! Trebati će Vam kod svake aktivacije programa.**

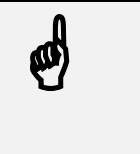

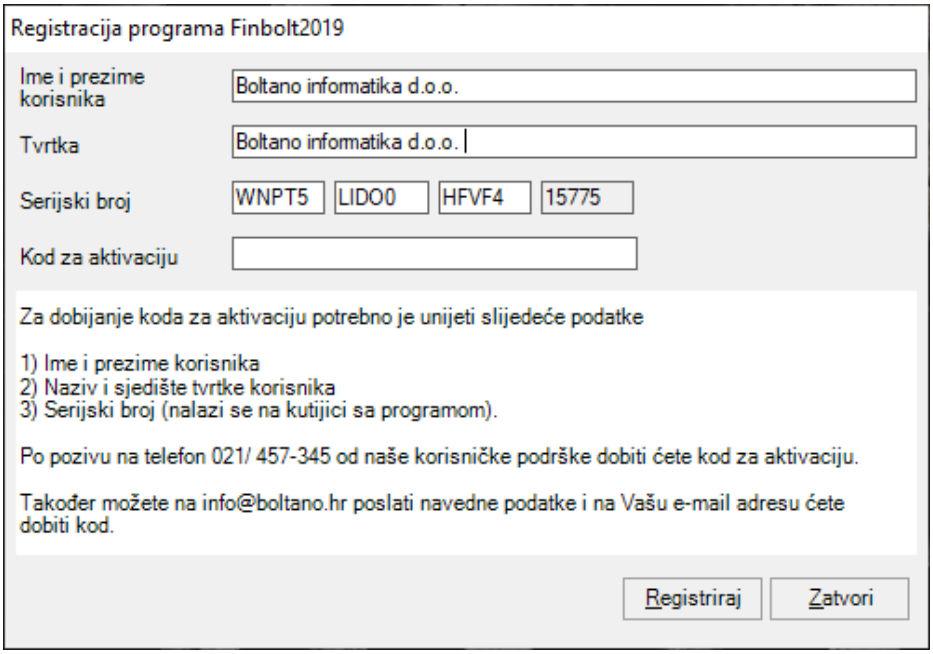

Zadnje niz (brojevi), u našem primjeru **15775** pošaljite na email [info@boltanoinformatika.hr](mailto:info@boltanoinformatika.hr) i dobiti ćete Vaš **Kod za aktivaciju** (u našem primjeru **81056700**). Kada dobijete kod za aktivaciju upišite ga te kliknite na dugme **Registriraj**.

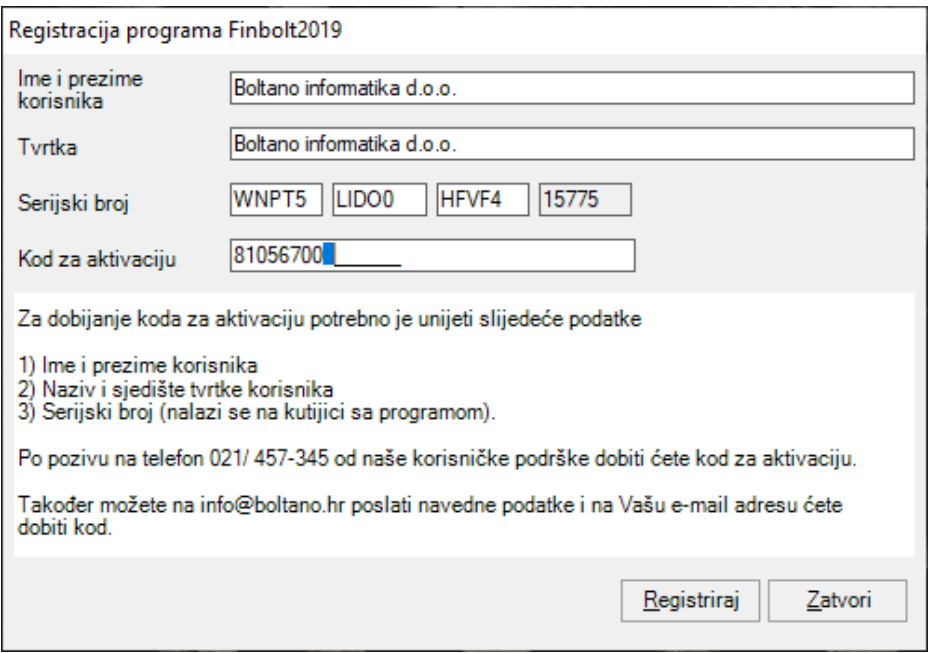

**SAVJET!!!** Ako je moguće predvidjeti aktivaciju/registraciju (imate informaciju da nadogradnja Windows-a poništava te podatke, radite zamjenu računala,…) dobro bi bilo kontaktirati Boltano informatiku d.o.o. prije nego započnete radnju i dogovorite okvirno vrijeme kada ćete trebati kodove.**!**

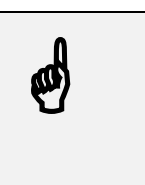

Nakog uspješne aktivacije/registracije (kod programa FINBOLT) potrebno je unijeti i **Ovlast za korištenje programa**. Ovaj podatak je uvijek isti te ga (ako isti nemate) zatražite od Boltano informatike d.o.o. i zapište ga na sigurno mjesto.

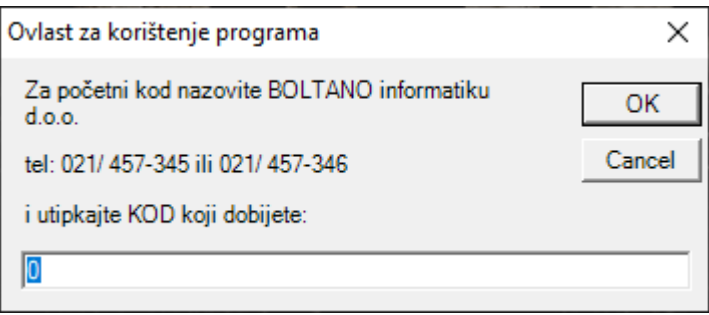

Dobiveni broj ovlasti za korištenje programa upišite (u našem primjeru **30360**) te kliknite na dugme **OK**.

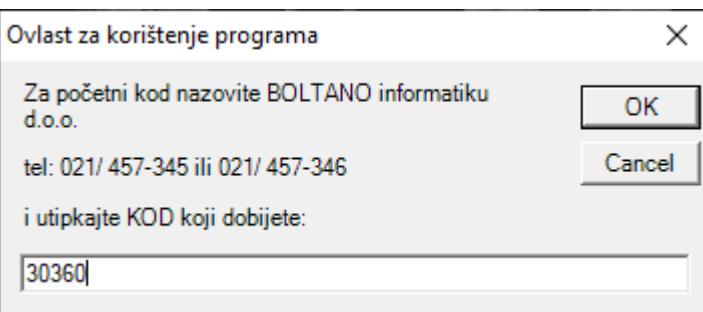

Ako je sve u redu moći ćete koristiti aktivirani/registrirani program na uobičajeni način.